# SPF - appen

### En enkel instruktion för att installera och komma igång med att använda SPF-Appen

Text och Bild PAB **Sid 1 rev 4**

#### Ladda hem appen i Iphone

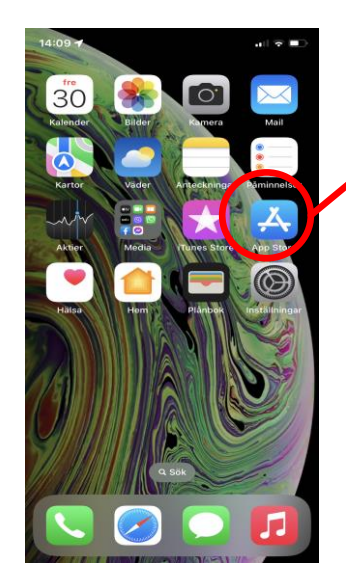

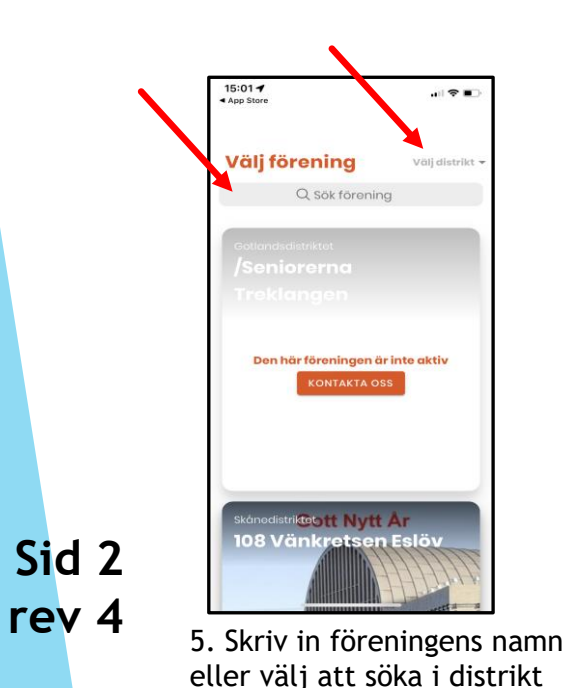

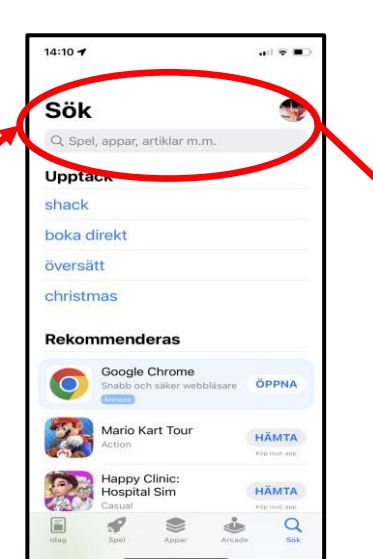

1. Klicka på Appstore 2. Klicka i sökrutan och skriv in spf seniorerna

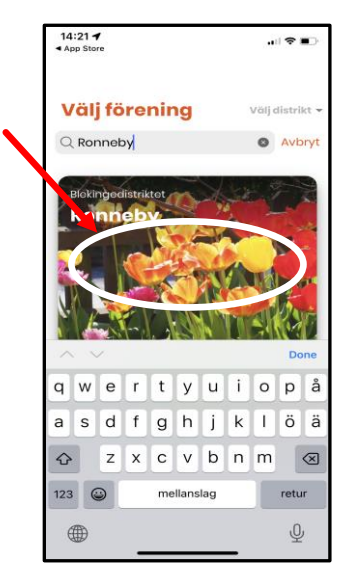

6. Klicka på bilden **7. Klart!** 

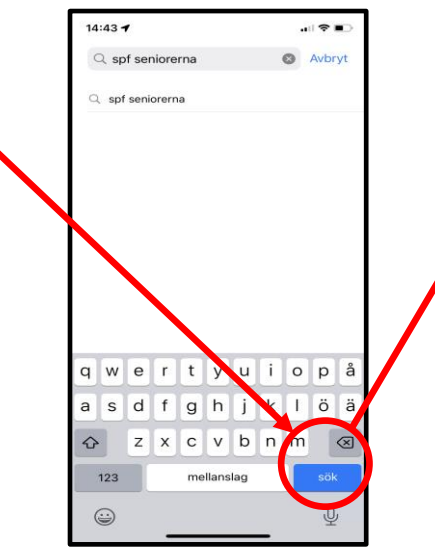

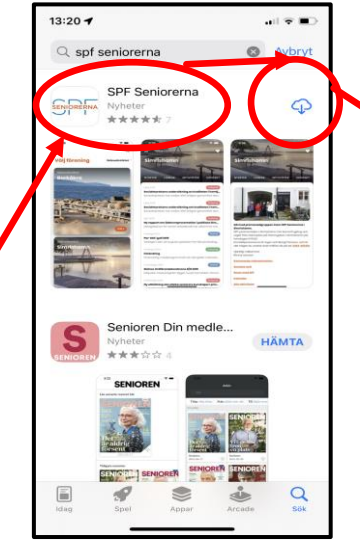

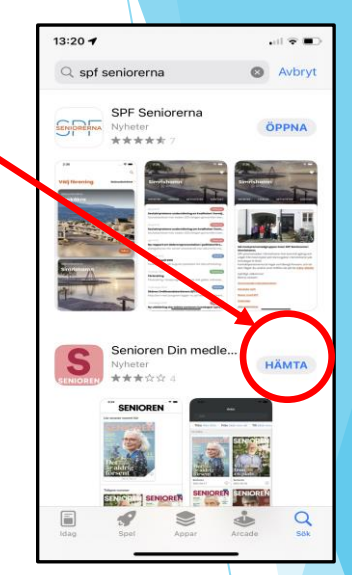

3. Klicka på sök 1. Välj SPF Seniorerna och klicka på molnet (ladda ner symbolen) klicka därefter på öppna

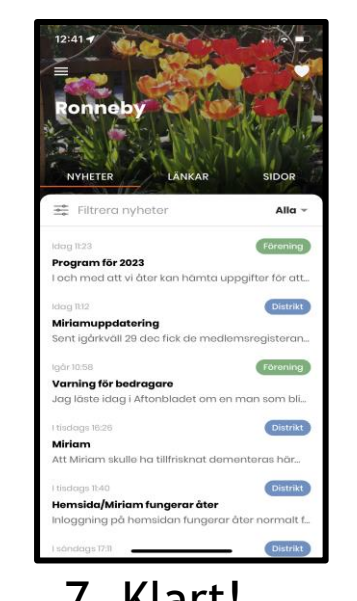

#### Gå vidare i instruktionen!

# Ladda hem appen i en Android (ex. Samsung)

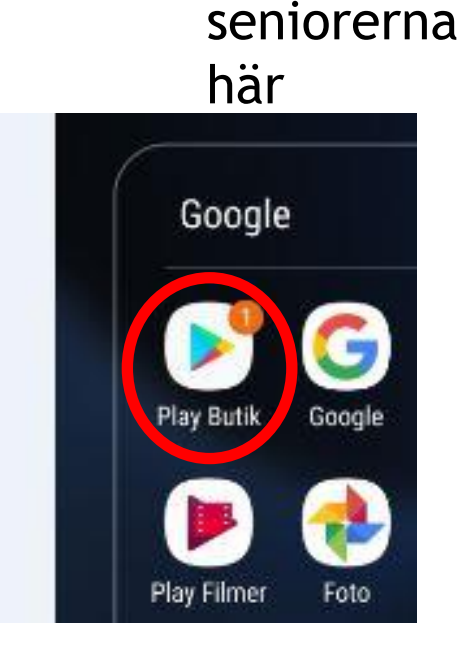

Skriv in SPF

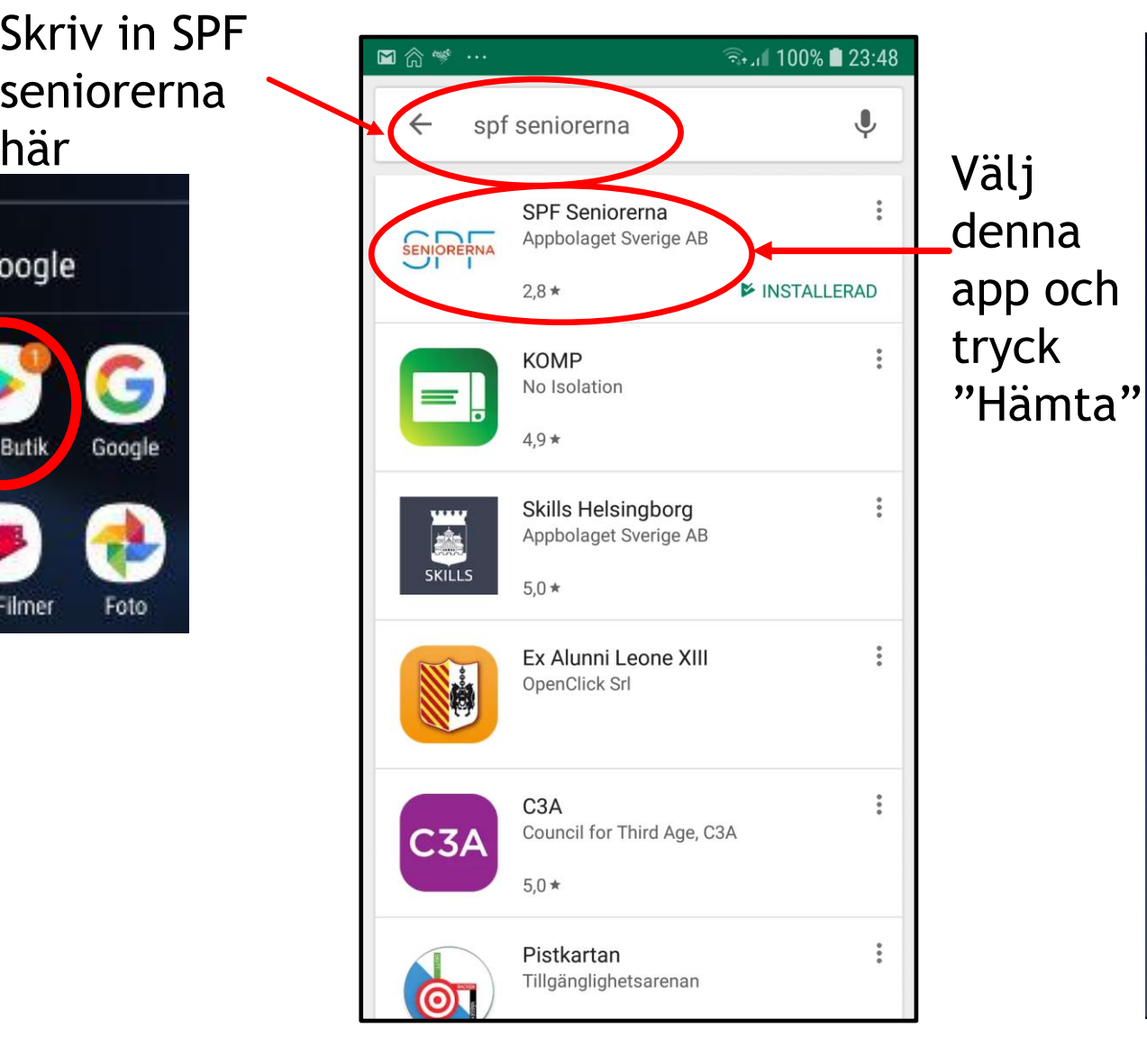

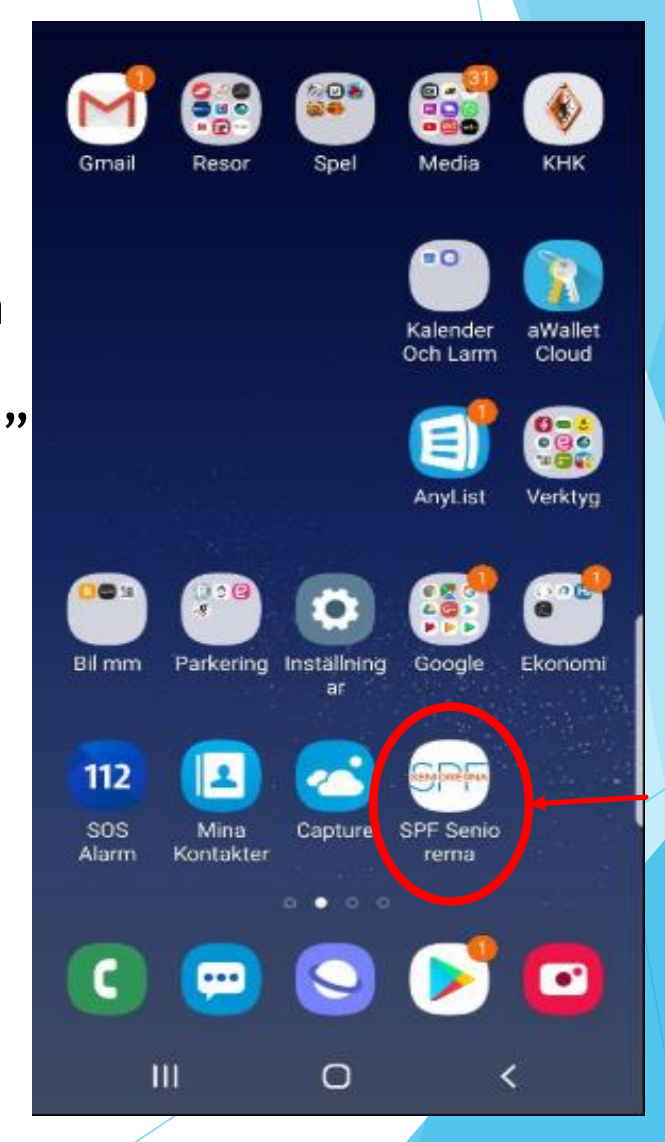

Så här ser den ut i mobilen eller surfplatta

**Sid 3 rev 4**

Startsida i mobilen. App. ikonen ser lika ut i alla smartphones och startsidan i appen är också lika. Appsidan startar alltid

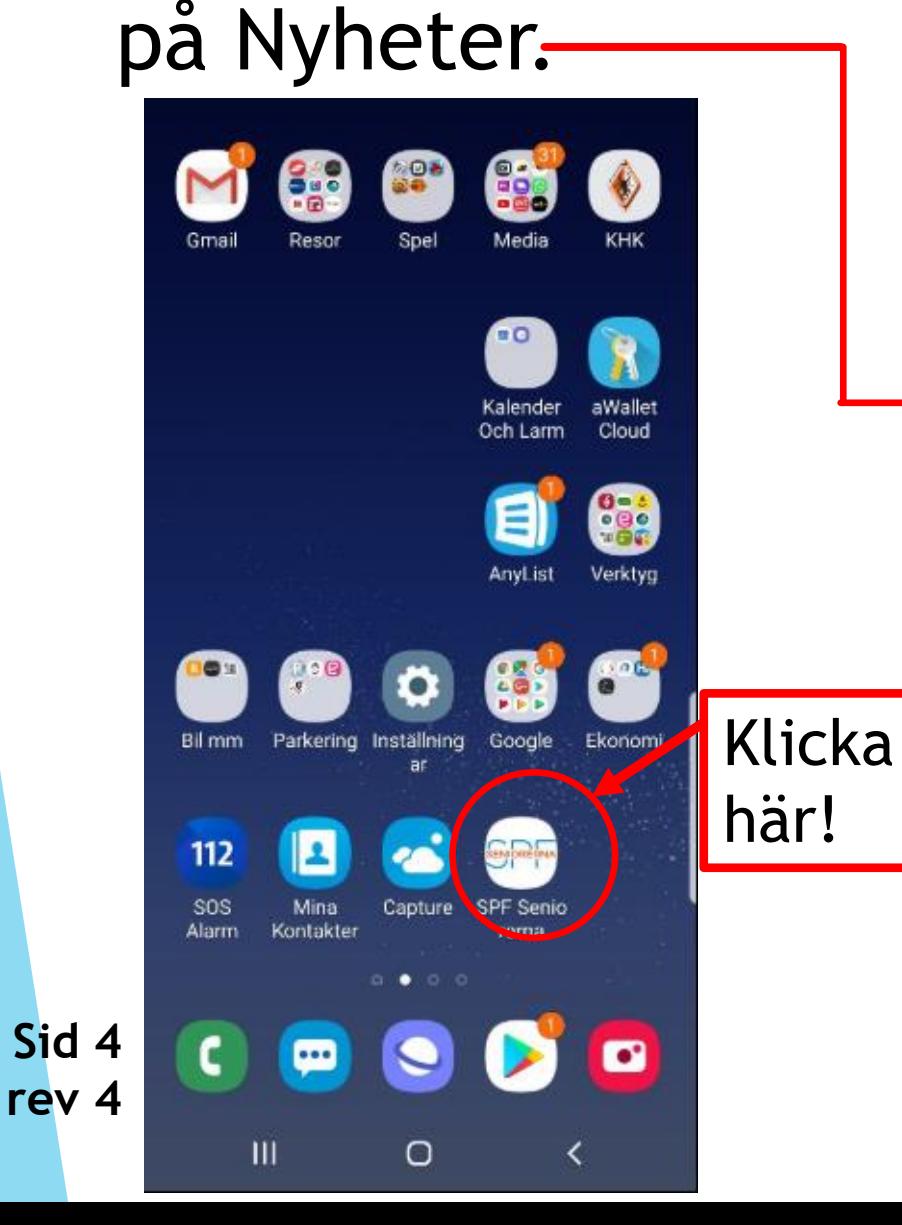

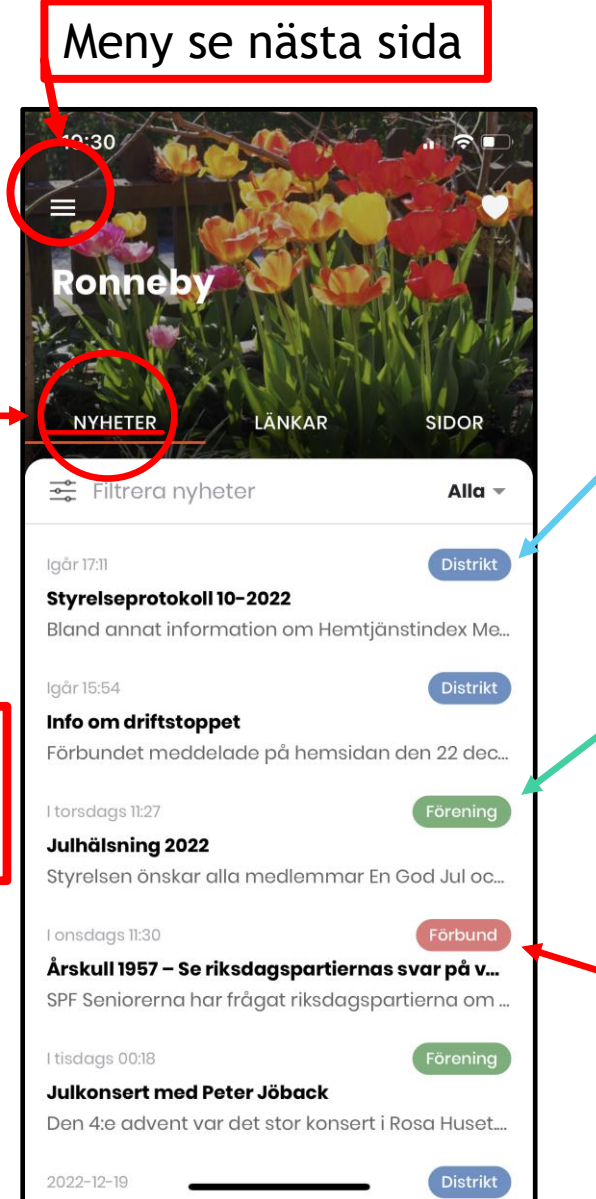

Blå färg symboliserar nyhet från Distriktet.

Grön färg symboliserar nyhet från Föreningen.

Röd färg symboliserar nyhet från Förbundet.

För att välja förening i appen, Välj meny, Välj förening, Välj distrikt sedan rulla ner till förening eller skriv namnet i Sök förening. Under hjärtat visas dina förvalda föreningar, här kallade Favoriter.

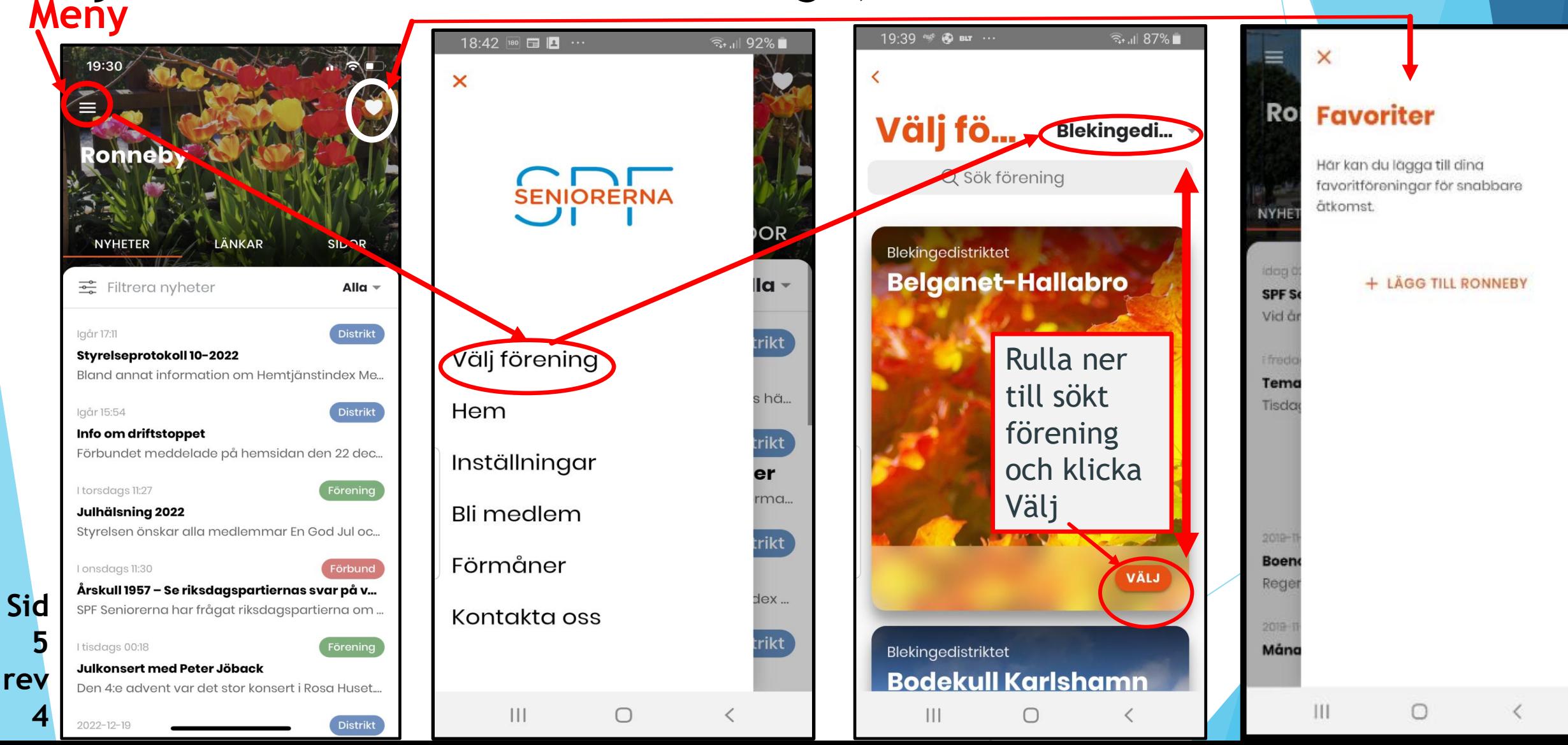

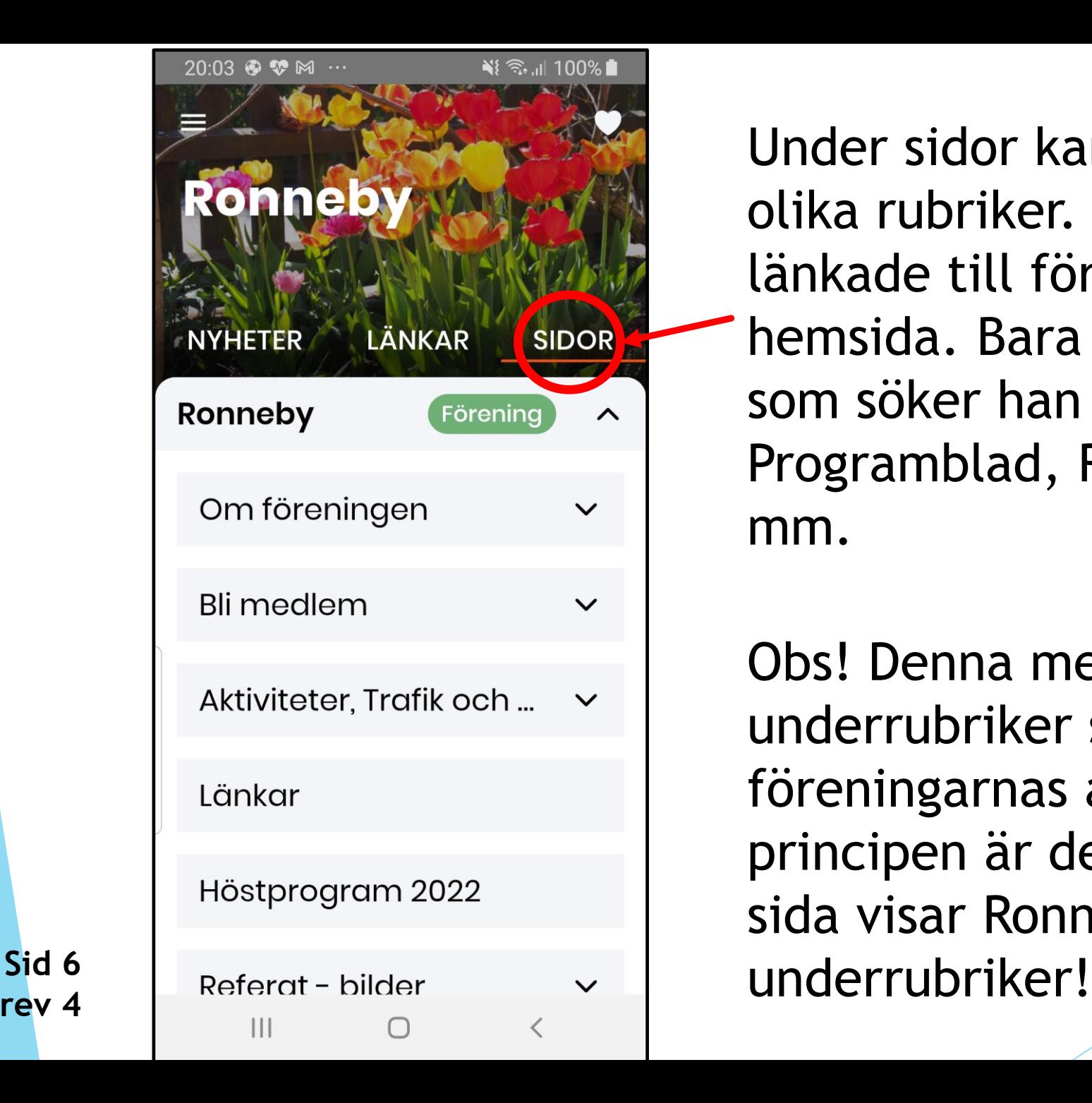

**rev 4**

Under sidor kan du välja flera olika rubriker. Rubrikerna är länkade till föreningens hemsida. Bara klicka på ! Den som söker han finner! Programblad, Referat och bilder mm.

Obs! Denna meny och dess underrubriker ser olika ut i föreningarnas appar, men principen är densamma! Nästa sida visar Ronnebys

# Välj Sidor, se ex.vis Om föreningen, välj Kontakta oss fortsätt enligt pilarna.

※ ミュ 100%  $\mathbf{N}$   $\widehat{\mathbb{R}}$  at 100%  $\blacksquare$ 20:28 © <sup>1</sup>  $20:03$   $\circledast$   $\circledast$ Ronneby onneby **Ronneby Bild och** kontaktuppgifter Ronneby **NYHETER NYHETER** LÄNKAR **NYHETER** LÄNKAR **SIDOR** LÄNKAR **SIDOR SIDOR** Kontakta oss Ronneby Förening Ronneby **Förening**  $\sim$  $\sim$ Styrelse 2022 m... Om föreningen Om föreningen  $\boldsymbol{\wedge}$ Styrelsen 2022 ... **Bli medlem** Ordförandens tank... v Funktionärer Aktiviteter, Trafik och ... Stadgar  $\checkmark$ Länkar Kontakta oss Styrelsen Kerstin la Fleur Jeppsson **Sid**  Höstprogram 2022 Alkohol - och drog... Alkohol - och drog... Styrelsen, Ordförande **7** Mobil: 0768-162502 Referat - bilder **rev**   $\checkmark$  $III$  $\bigcap$  $\mathbf{H}$  $\bigcap$  $\mathbf{III}$ **4**O  $\mathbf{III}$ 

Här kan du rulla sidan för att se hela styrelsen

Välj "Länkar", ex,vis välj "Mina sidor" och logga in på samma sätt som på hemsidan. Man kan också välja Bli medlem här. Se nästa sida.

Obs menyn under Länkar ser olika ut i föreningarna, men principen är densamma!

**Sid 8**

**rev 4**

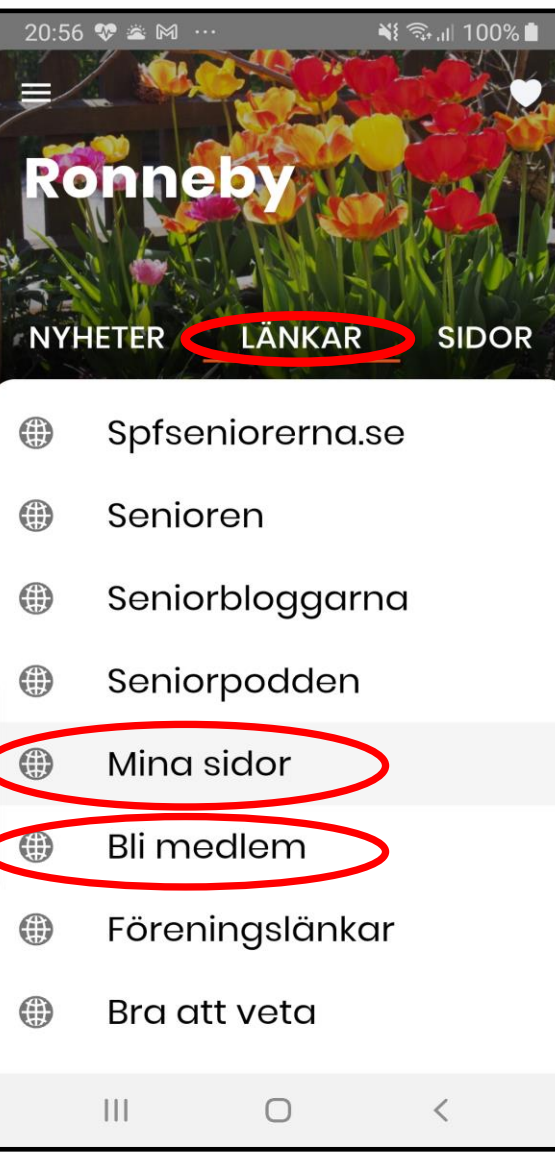

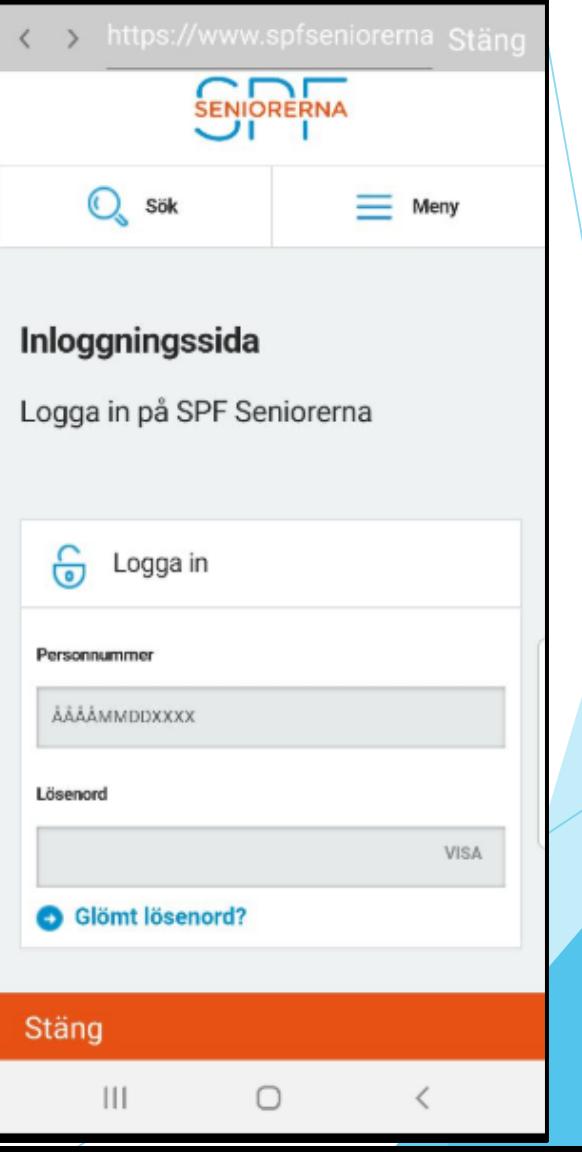

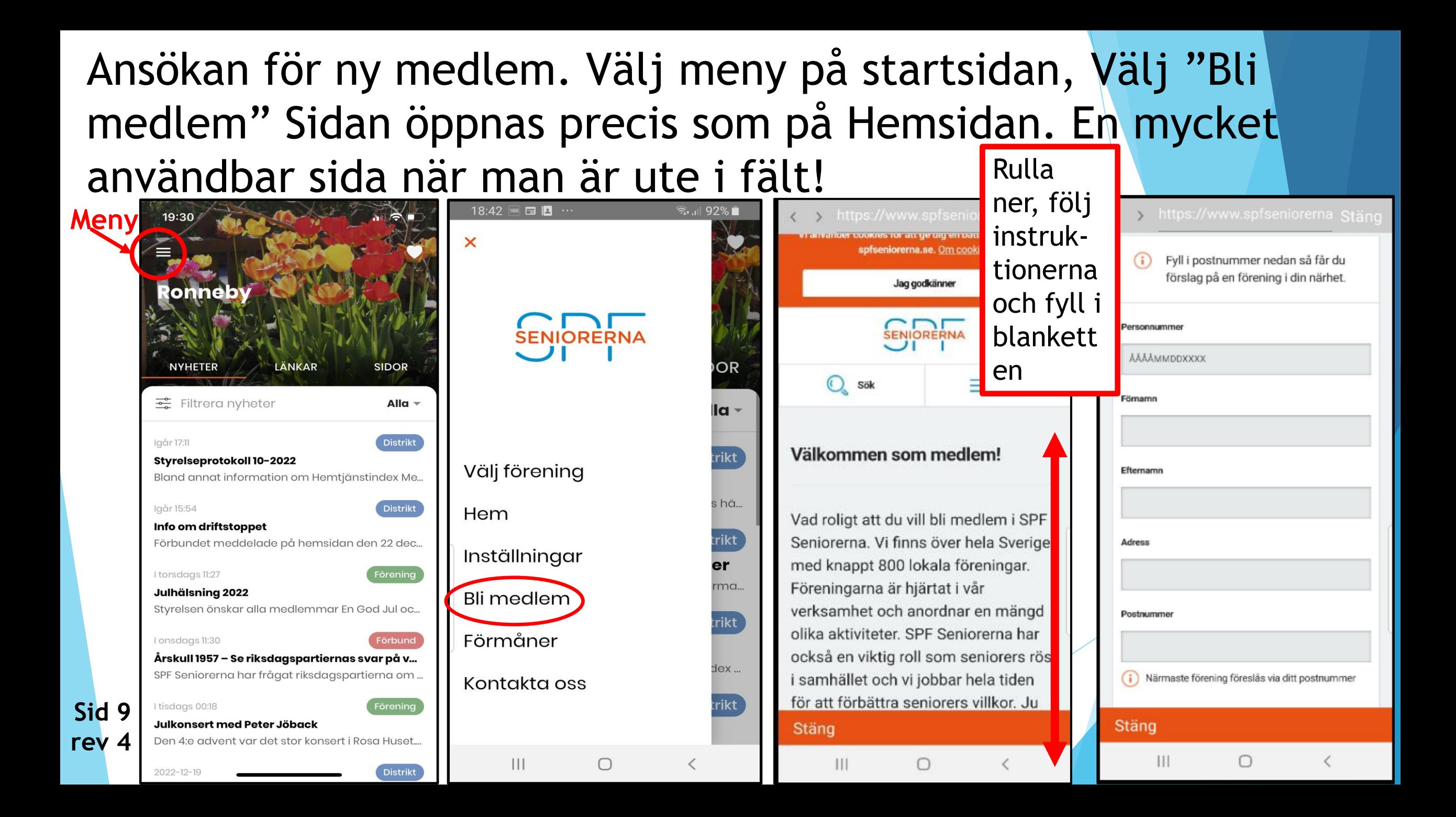

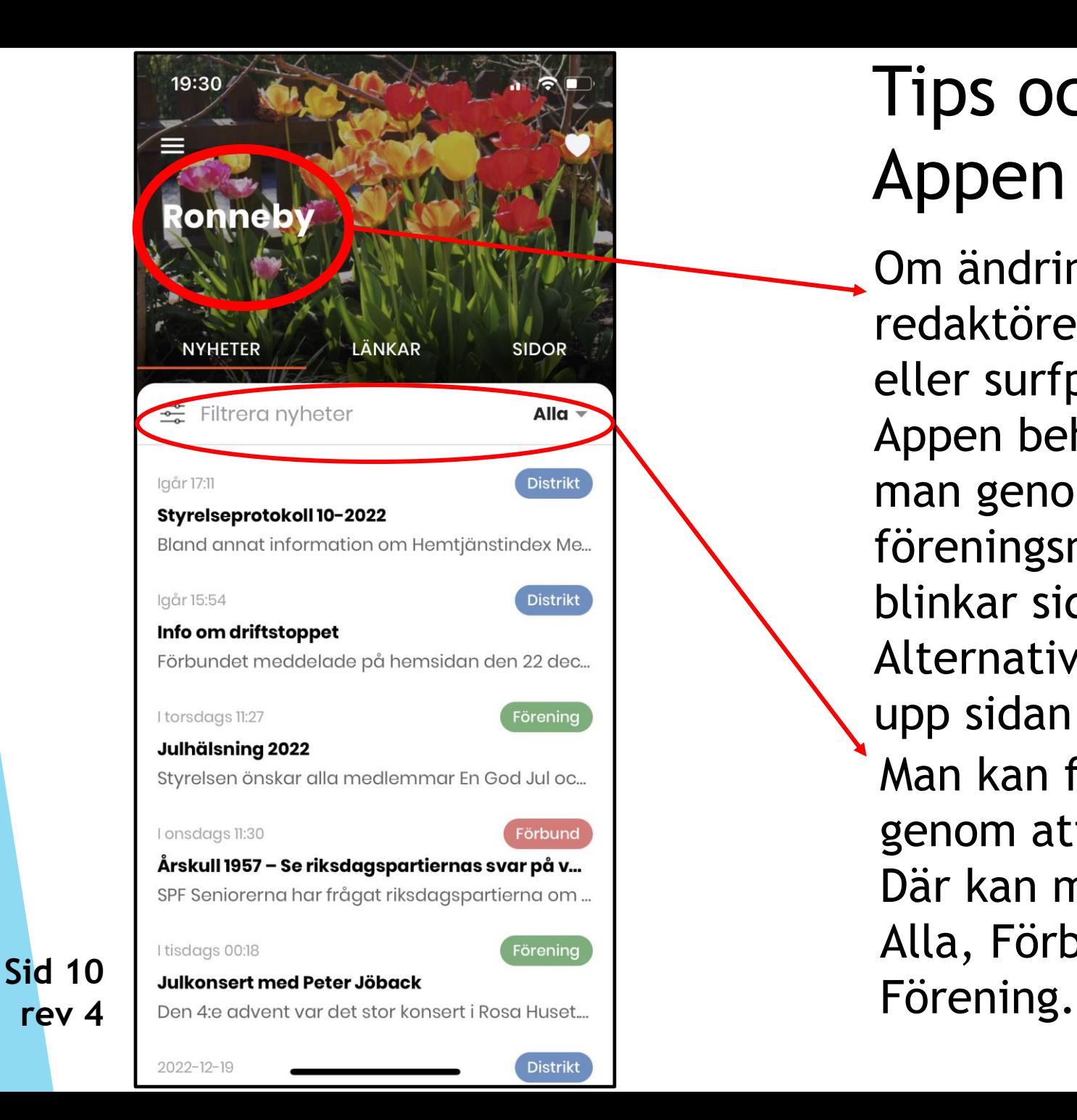

**rev 4**

# Tips och Nyheter i Appen

Om ändring eller tillägg görs i appen av redaktören när den är öppen i din mobil eller surfplatta så syns inte ändringen. Appen behöver då uppdateras. Det gör man genom att hålla fingret på föreningsnamnet några sekunder så blinkar sidan till och uppdateras. Alternativt stäng ner appen och starta upp sidan på nytt. Man kan filtrera Nyheter genom att trycka på Alla. Där kan man välja att se Alla, Förbund, Distrikt eller

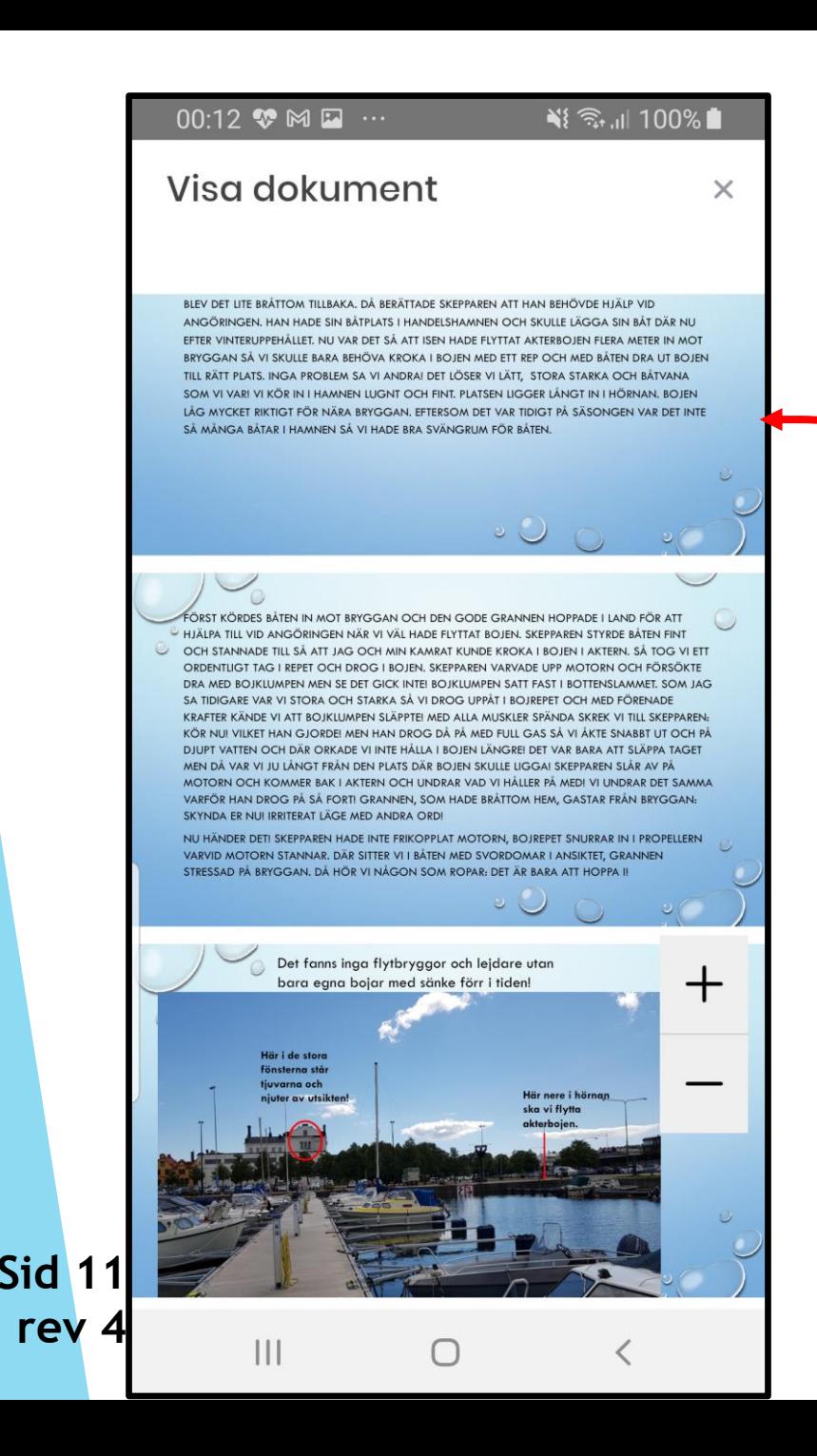

## Tips och Nyheter i Appen

Smartphonen kan läggas ner för större bild. Plus – minus knappen ökar resp. minskar bilden. Vid ökad bild kan man enkelt flytta bilden med ett finger.

00:13 M 2 ♥ …

 $\mathbf{III}$ 

Visa dokument

HISTORIEN UTSPELADE SIG I BÖRJAN PÅ 80-TALET. INBLANDADE VAR FÖRUTOM MIG, HUVUDPERSON BÅTÄGAREN, HANS DÅVARANDE BÄSTA GRANNE, EN GEMENSAM ARBETSKAMRAT SAMT TVÅ TJUVAR! **OBSERVERA INGA NAMN HÄR!** 

BÅTÄGAREN BJÖD IN TILL EN BÅTTUR I SIN MOTORBÅT, EN RUFFAD STÖRRE PLASTSNIPA MED INOMBORDSMOTOR. DET VAR I MAJ MÅNAD, BÅTEN SJÖSATT TIDIGARE SAMMA MORGON I LYCKEBYÅN. VÄDRET VAR STRÅLANDE, SJÖN VAR STILLA OCH VI TUFFADE UT FRÅN LYCKEBYFJÄRDEN UT MOT OCH UNDER TJURKÖBRON. GOD FIKA HADE VI MED OSS. OBS INGA ALKODRYCKER HÄR INTEI DET VERKAR SOM SJÖFÄRD OCH GOTT VÄDER PÅVERKAR OSS MÄNNISKOR POSITIVT. VI SITTER JU VERKLIGEN I SAMMA BÅT OCH GUPPAR! VILKET FRAMKOMMER I SLUTET PÅ BERÄTTELSEN!

 $\boldsymbol{+}$ 

∛ 全山 100%